#### KirishimaCity\_Free\_Wi-Fi パスワード: SSID : 20051107

※利用時間

国分シビックセンター 8:00~19:00 [一度の接続につき30分利用可能(再接続可)] 各総合支所及び隼人市民サービスセンター 8:15~17:00

- 【iOS の場合】
- ①「設定」アプリを開きます。

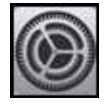

②「Wi-Fi」をタップし、Wi-FiをONに します。

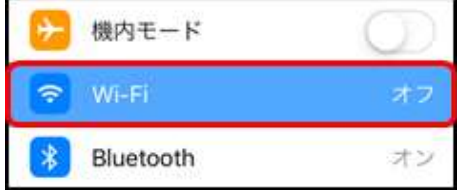

3「KirishimaCity\_Free\_Wi-Fi」を タップします。

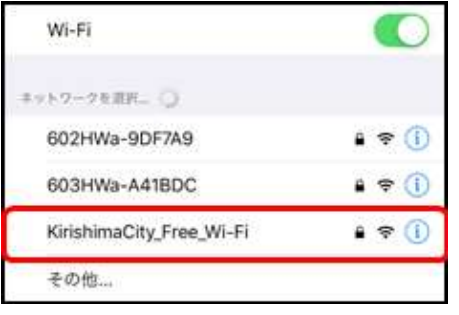

④ パスワードを入力し、「接続」をタップ します。

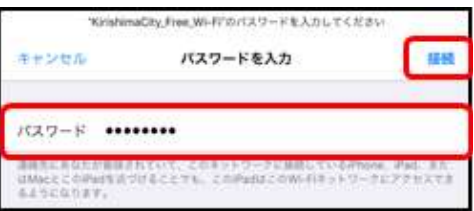

## 正常に接続が完了したら、利用登録画面が表示され ます。

【 Android の場合】

①「設定」アプリを開きます。

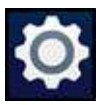

②「ネットワークとインターネット」をタップし、 Wi-Fi を ON にします。

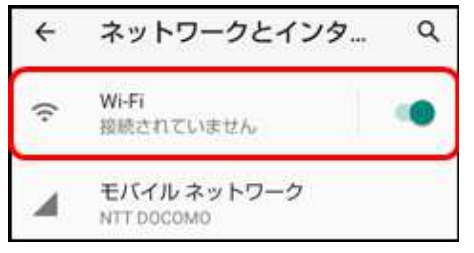

3 | KirishimaCity Free Wi-Fij & タップします。

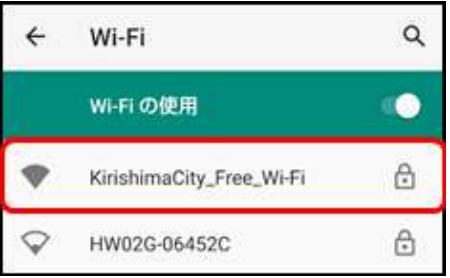

④ パスワードを入力し、「接続」をタップ します。

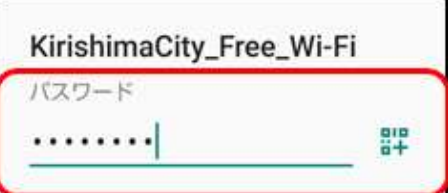

⑤「Wi-Fi ネットワークにログイン」をタップ します。

Wi-Fiネットワークにログイン KirishimaCity\_Free\_Wi-Fi

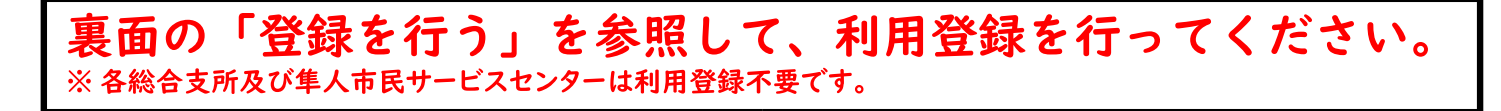

# 登録を行う

フリースポットに接続して以下の手順で登録を行います。

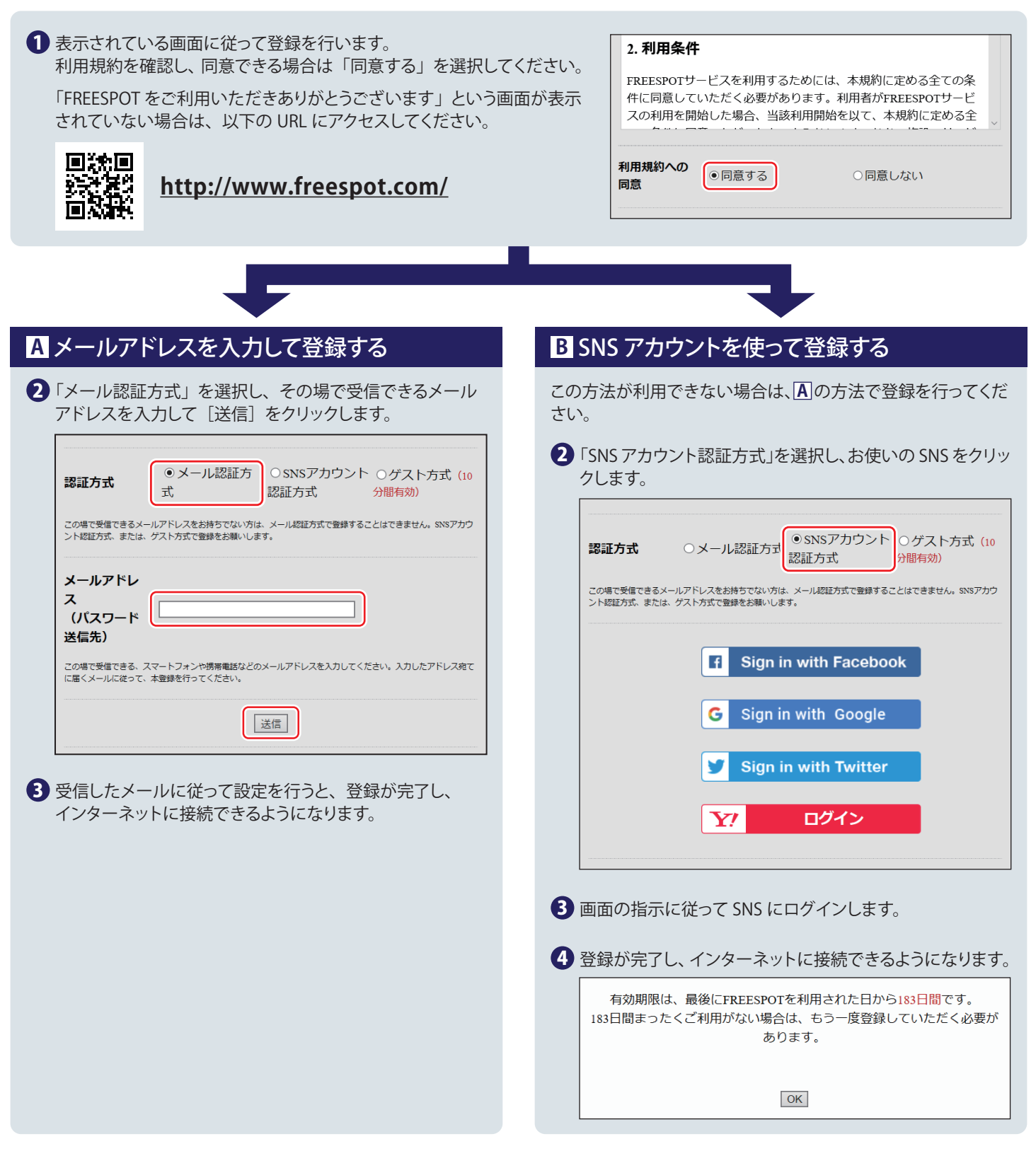

### 2 回目以降にアクセスするときは

一度登録した機器で 2 回目以降にアクセスするときは、認証の有効期間内であれば上記の登録手順は不要です。そのままインターネット に接続できます。

### 認証の有効期限は最大 6 か月です。

フリースポットの最終利用日から 6 か月経過すると、自動的に登録が無効になります。

※本サービスを利用される場合は 「霧島市公衆無線LAN利用規約」 に同意したものとみなします。

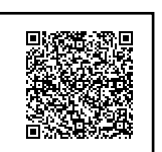

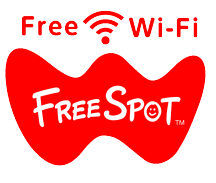